## **Výměna aplikace HBO Max za aplikaci Max**

V rámci změny služby HBO Max na službu Max je nutné vyměnit aplikaci HBO Max za aplikaci Max. **Změna je velmi jednoduchá. Přihlášení do nové proběhne automaticky.** 

1. Ve svém zařízení spusťte aplikaci HBO Max.

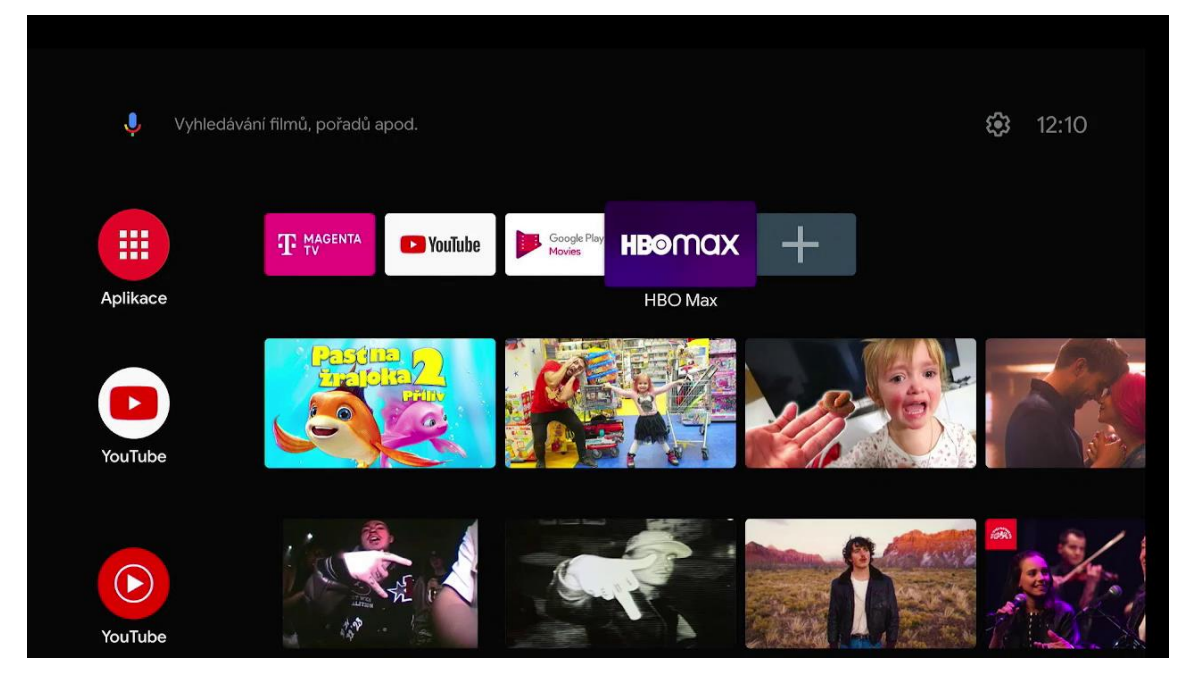

2. V následujícím kroku zvolte "Stáhnout" pro přechod do obchodu s aplikacemi. **(V obchodech Google Play pro operační systém Android TV** a **Apps pro operační systém Tizen je nutné být přihlášen).**

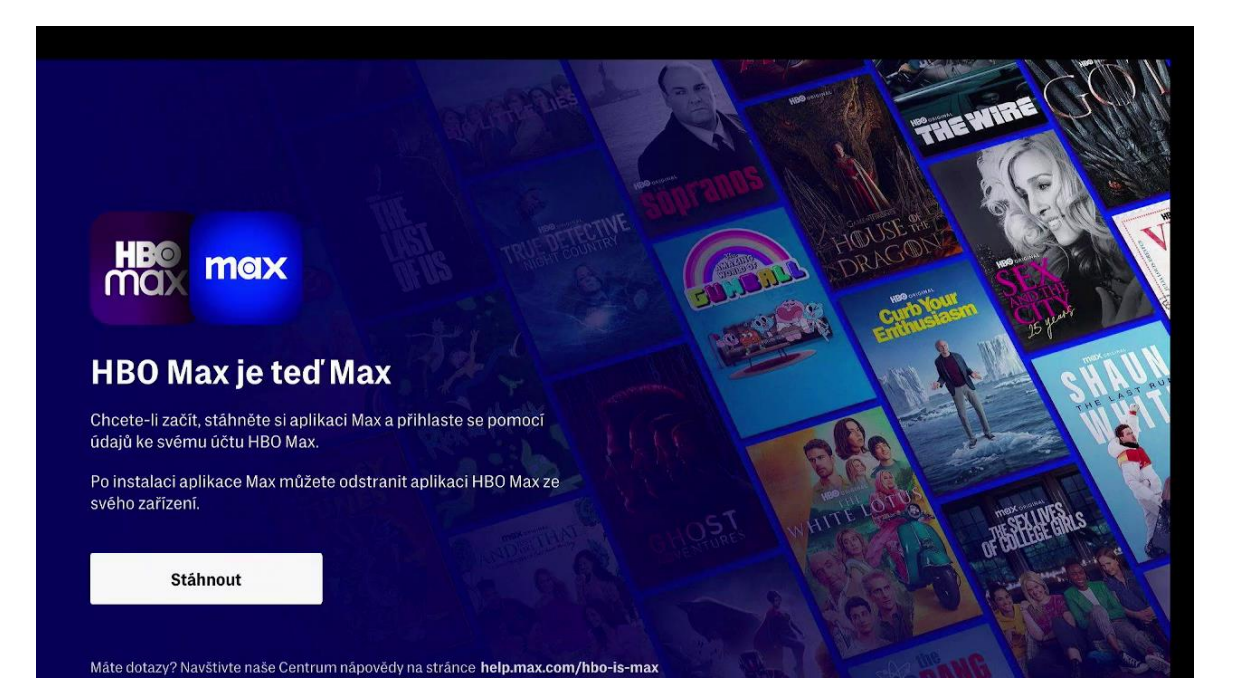

3. Po přechodu do obchodu s aplikacemi zvolte "Instalovat".

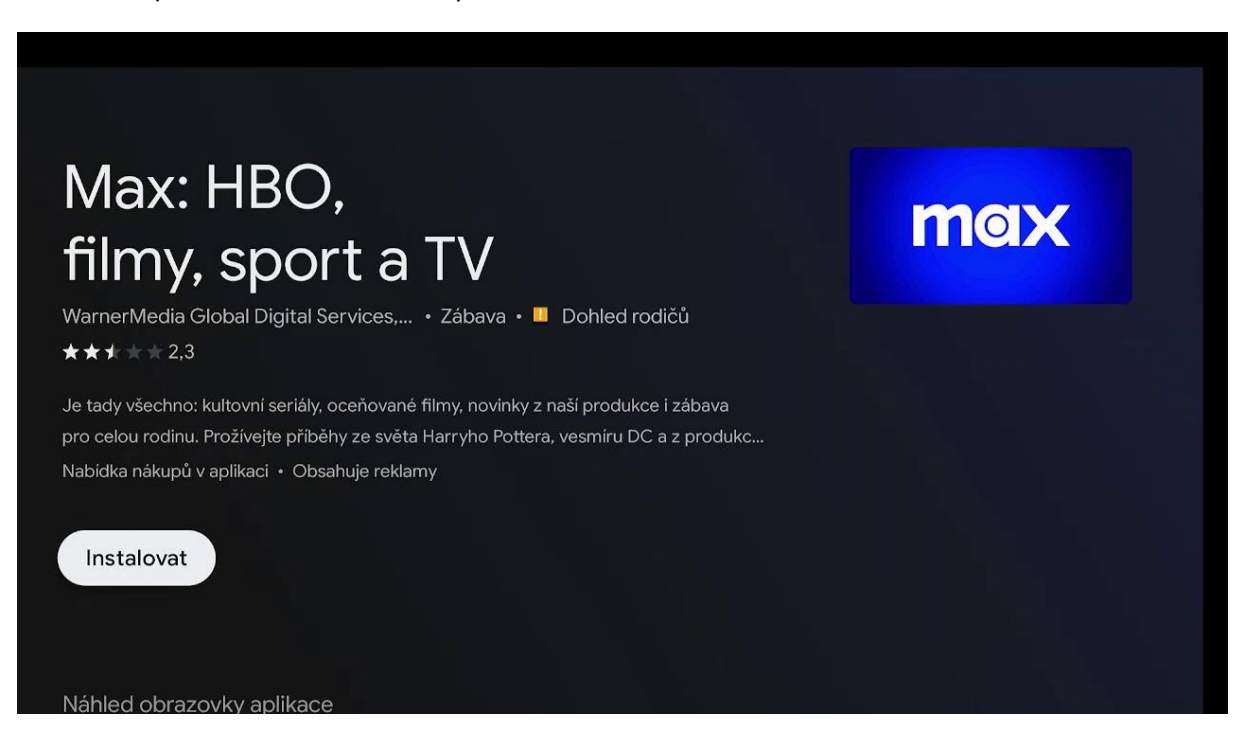

4. V rámci prvního otevření aplikace Max se vám zobrazí možnost správy sdílení údajů.

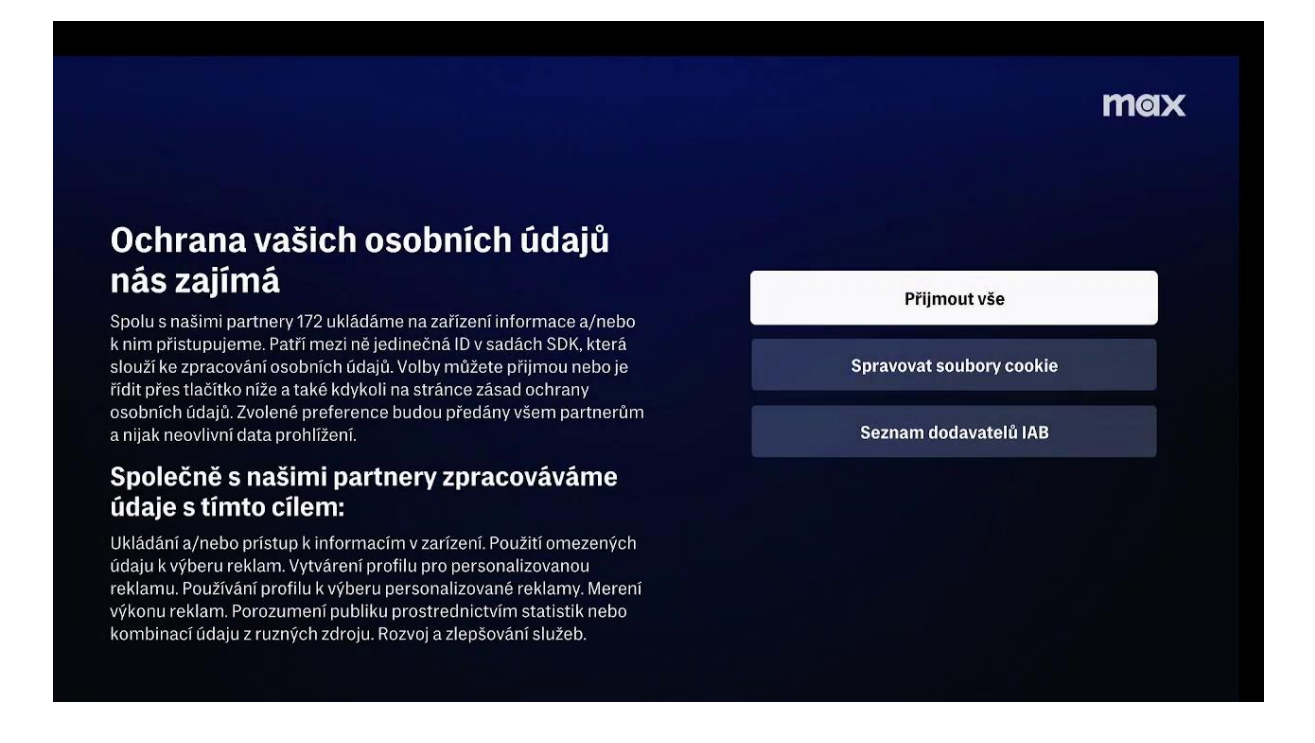

## 5. A máte hotovo.

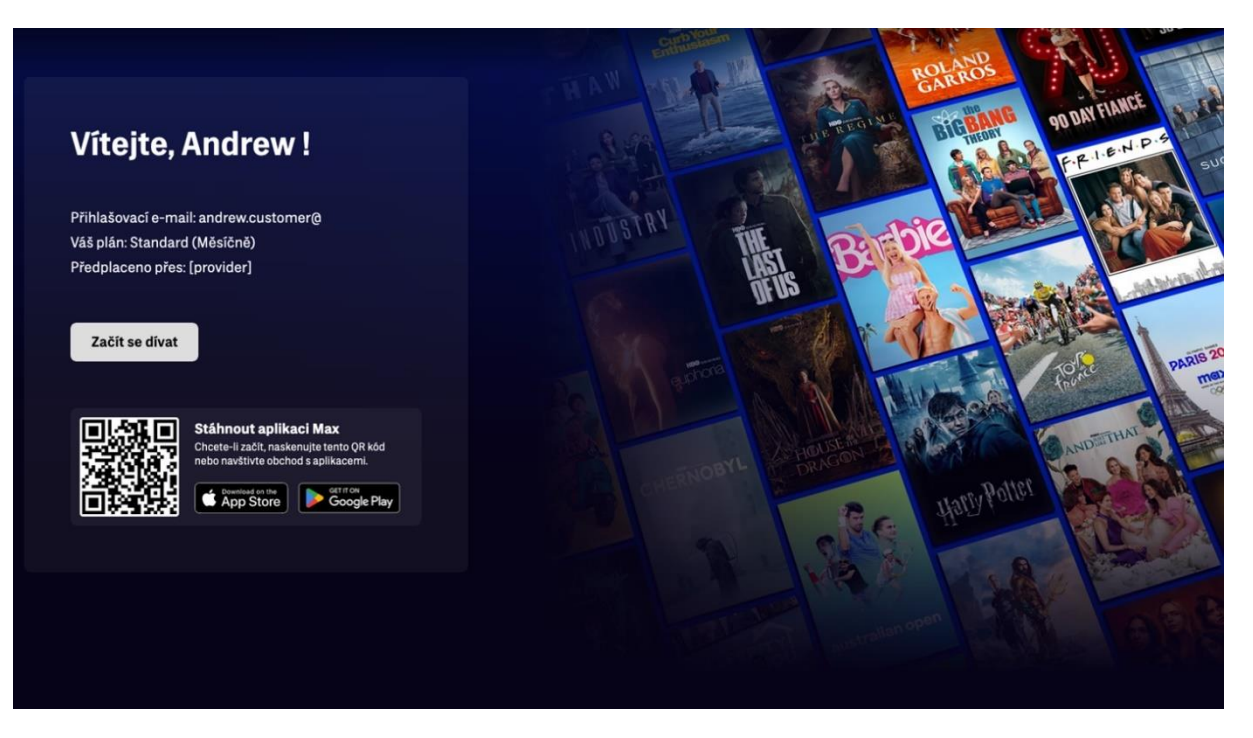

## **TIP: Přidejte si aplikaci Max mezi oblíbené**

Instalace aplikace Max automaticky neodinstaluje původní aplikaci HBO Max. Doporučujeme proto HBO Max odebrat manuálně. A zároveň si přidejte aplikaci Max mezi oblíbené.

V prostředí vašeho zařízení vyberte aplikaci HBO Max a stlačte tlačítko OK na dálkovém ovladači. Zobrazí se vám nabídka možností. Zvolte možnost "Odstranit z oblíbených".

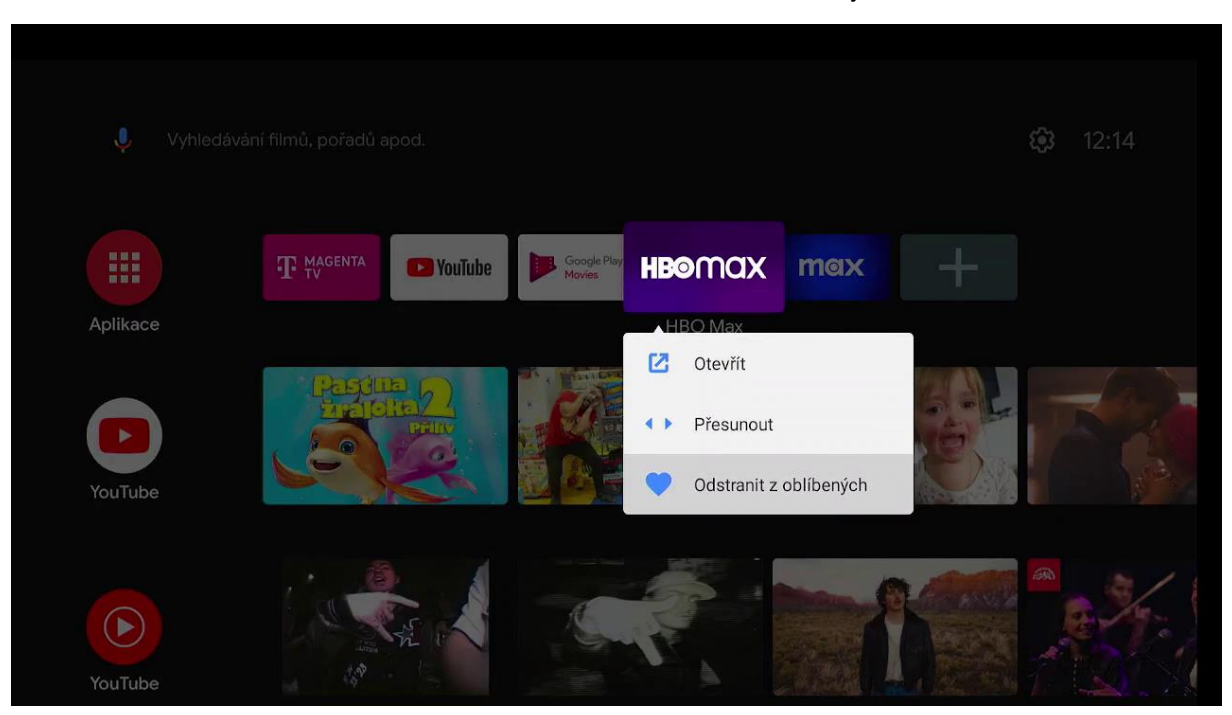

Aplikaci Max přidáte mezi oblíbené otevřením volby  $+$  v hlavní záložce. V nabídce aplikací vyberte Max a potvrďte tlačítkem OK na dálkovém ovladači.

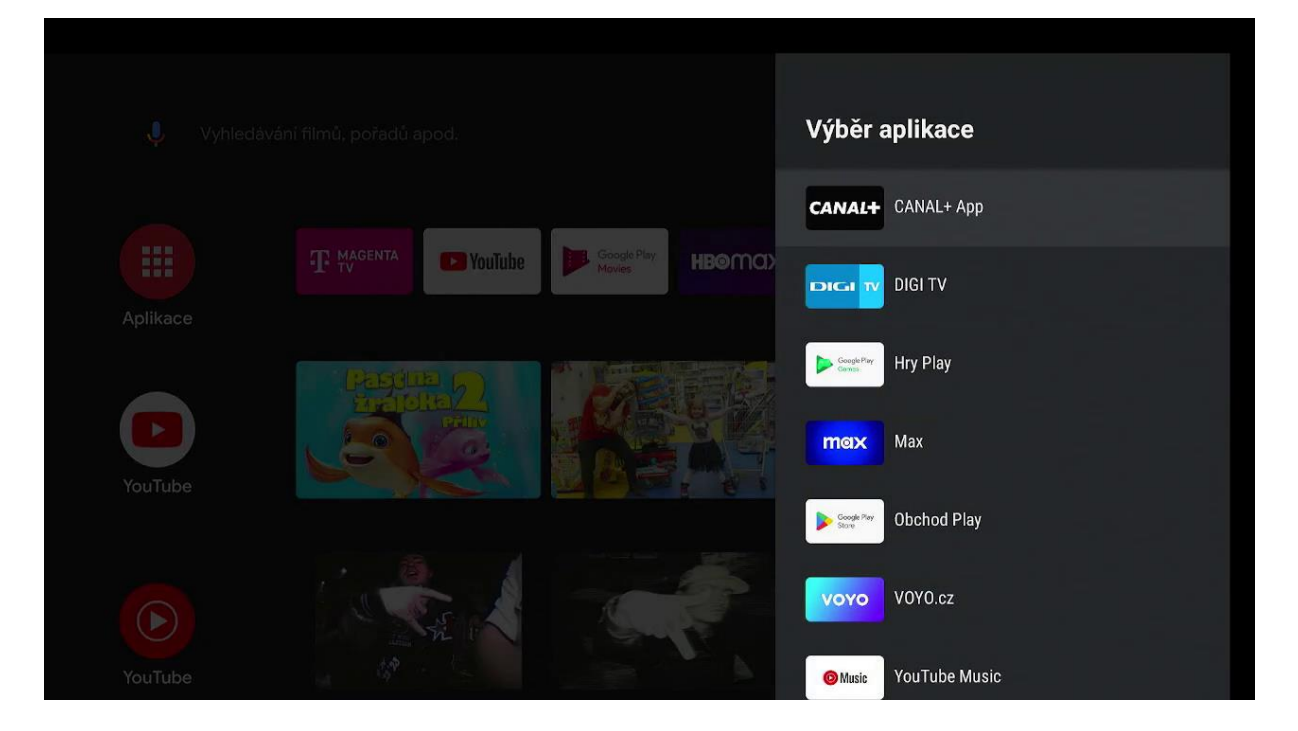

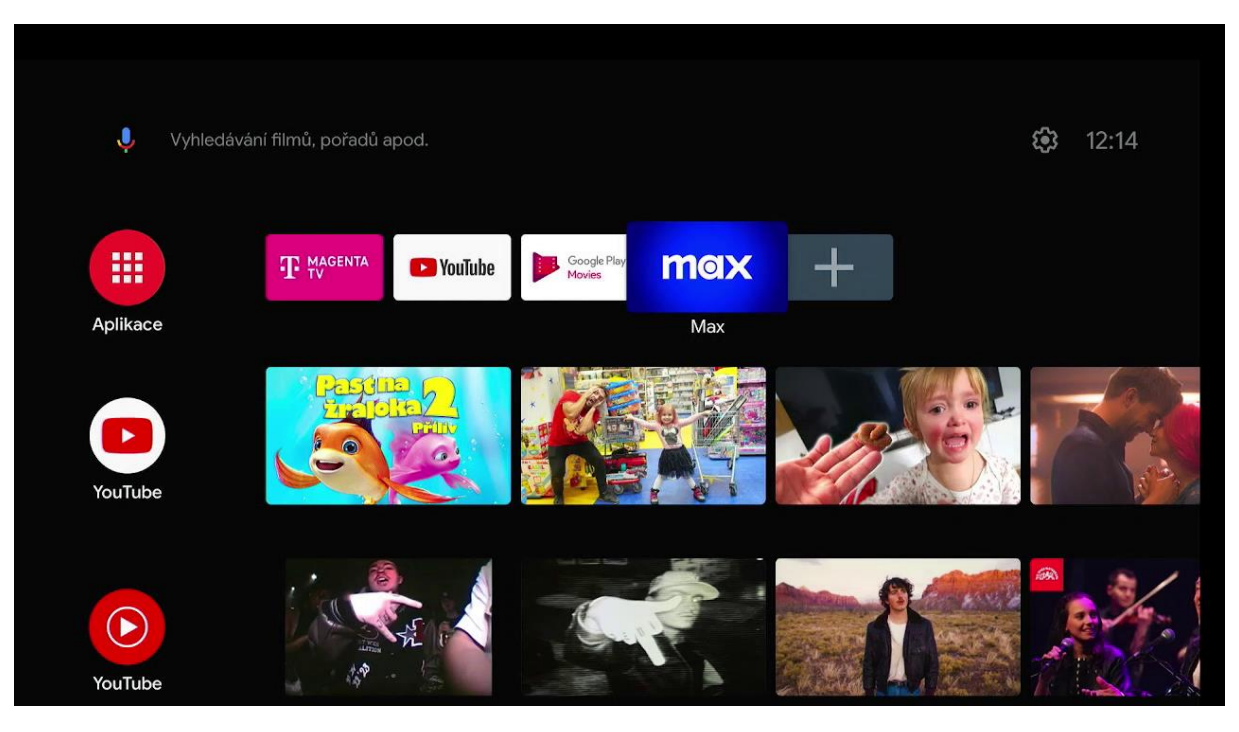